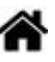

# **Création et configuration d'un dossier pour un projet de site web sur un Raspberry Pi**

[Mise à jour le 4/5/2023]

## **Prérequis**

- **SSH activé**
- **Apache, PHP**, MySQL installés

Chaque groupe de projet dispose d'**un Raspberry Pi**. Le répertoire du projet de site web doit être créé dans **/var/www/html/**.

## **1. Créer un utilisateur**

**sudo adduser** utilisateur

#### [\\*.bash](https://webge.fr/dokuwiki/doku.php?do=export_code&id=raspberrypi:linux:reprojetweb&codeblock=0)

```
# Exemple
sudo adduser serre1 # Création d'un utilisateur serre1 (son groupe est
serre1 par défaut)
# Vérification ultérieure
cat /etc/passwd # Donne la liste des utilisateurs et leur(s) groupe(s)
```
### **2. Placer l'utilisateur dans le groupe www-data**

**sudo usermod -g** groupe utilisateur

#### [\\*.bash](https://webge.fr/dokuwiki/doku.php?do=export_code&id=raspberrypi:linux:reprojetweb&codeblock=1)

```
# Exemple
sudo usermod -g www-data serre1 # serre1 est maintenant dans le groupe
www-data disposant de l'accès à /var/www/html
```
*# Vérification* **cat** /etc/**passwd** *# Donne la liste des utilisateurs et leur(s) groupe(s)*

# **3. Transférer le dossier "GeneriqueWifi" dans /var/www/html/**

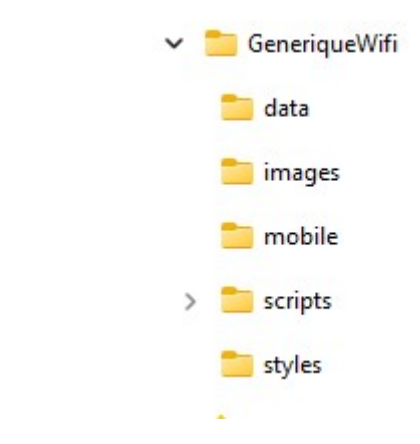

- Le dossier **GeneriqueWifi** représenté ci-contre est téléchargeable **[ici](https://webge.fr/doc/projets/tsin/00_Ressources_communes/GeneriqueWifi.zip)**. Le dezipper et le renommer du nom du projet.
- Avec **FileZilla** (compte de l'utilisateur concerné), transférer le dossier sur le raspberry dans /var/www/html/.
	- <sup>o</sup> Remarque : utiliser le compte de l'utisateur concerné règle les problèmes de droits.

Exemple : dossier **serre1** transféré à partir de l'utilisateur **serre1**

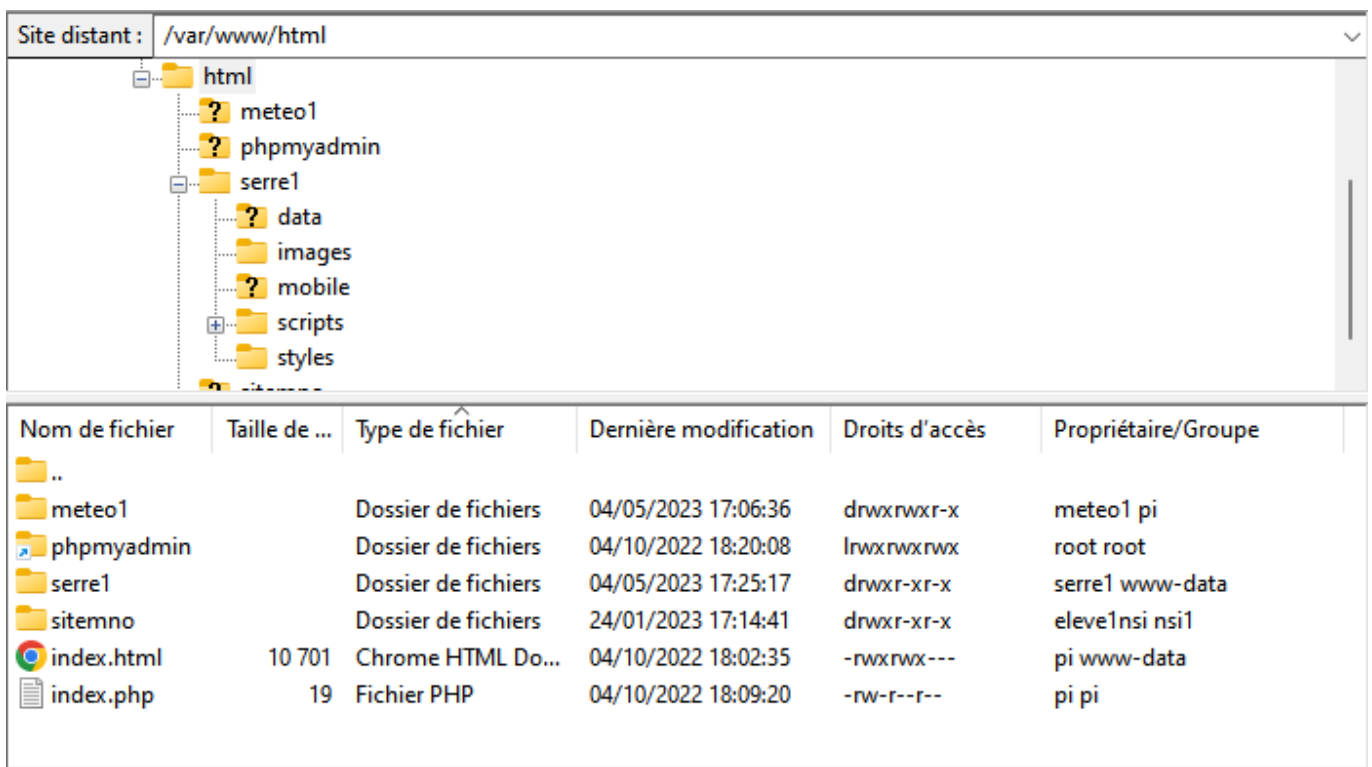

# **4. Pour changer les droits sur le dossier**

**sudo chmod -R** droits chemin/répertoire

#### Exemple

**drw-rw-r–** 1 serre1 www-data 1494 4 mai 17:57 index.html # les droits ci-contre sont obtenus avec le code ci-dessous.

[\\*.bash](https://webge.fr/dokuwiki/doku.php?do=export_code&id=raspberrypi:linux:reprojetweb&codeblock=2)

**sudo chmod** -R 664 /var/www/html/serre1.

From: <https://webge.fr/dokuwiki/> - **WEBGE Wikis**

Permanent link: **<https://webge.fr/dokuwiki/doku.php?id=raspberrypi:linux:reprojetweb&rev=1713246566>**

Last update: **2024/04/16 07:49**

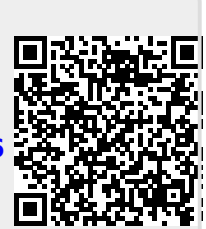